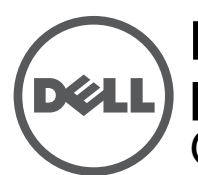

 $\mathscr U$ 

# **Ponto de acesso Dell Networking Série W-IAP270 Instant para ambientes externos**

Guia de instalação

O Dell W-IAP274 e o W-IAP275 Instant (IAP) são pontos de acesso (AP) sem fio dual radio reforçados para ambientes externos de acordo com o padrão IEEE 802.11ac. Esses pontos de acesso Instant oferecem funcionalidade 802.11ac a 2,4 GHz e 5 GHz e suporte simultâneo a serviços wireless já existente no padrão 802.11a/b/g/n, utilizam tecnologia MIMO (Multiple Input, Multiple Output) e outras técnicas de alto desempenho de transmissão.

# **Operações da Série W-IAP270**

- Transceptor sem fio
- Ponto de acesso sem fio Instant (IEEE 802.11 a/b/g/n/ac)
- Monitor de ar sem fio (IEEE 802.11 a/b/g/n/ac)
- Funcionalidade de comunicação em rede independente de protocolo
- Compatibilidade com PoE IEEE 802.3at

**NOTA:** O ponto de acesso Série W-IAP270 Instant requer o Dell Instant 4.1 ou posterior.

## **Visão geral do guia**

- ["Visão geral do hardware do AP Série W-IAP270" na página 3](#page-2-0) fornece uma visão geral detalhada sobre o hardware dos pontos de acesso W-IAP274 e W-IAP275 Instant.
- ["Antes de começar" na página 8](#page-7-0) contém perguntas a fazer e itens a considerar na implantação de uma rede sem fio externa.
- ["Instalação do IAP" na página 9](#page-8-0) descreve o processo de várias etapas da instalação e implantação bemsucedida dos pontos de acesso W-IAP274 e W-IAP275 Instant.
- ["Segurança e conformidade com as normas" na página 13](#page-12-0) fornece uma visão geral das informações de segurança e conformidade com as regulamentações.

## **Conteúdo da embalagem**

- Ponto de acesso W-IAP274 ou W-IAP275 Instant
- 2 prensas-cabo
- $\bullet$  l cavilha de cobre
- <sup>•</sup> 1 parafuso M4x6

 $\mathscr{U}$ 

 $\mathscr U$ 

Ø

- Cabo do console USB
- Guia de instalação (este documento)
- Professional Installation Guide Supplement (fornecido somente com o W-IAP274)
- Guia de inicialização rápida
- Informações sobre segurança, meio-ambiente e normas da Dell
- Contrato de licença de software da Dell
- Informações sobre garantia e suporte da Dell

**NOTA:** As tampas à prova de intempéries para interfaces de alimentação Ethernet, Console e energia estão conectadas ao IAP na embalagem.

**NOTA:** Kits de montagem para utilizar com os pontos de acesso Série W-IAP270 Instant são vendidos separadamente. Entre em contato com um representante de vendas da Dell para saber os detalhes.

**NOTA:** Informe o fabricante em caso de peças incorretas, em falta ou danificadas. Se possível, guarde a caixa, incluindo os materiais originais de embalagem. Use esses materiais para re-embalar o produto e devolvê-lo ao fabricante se necessário.

# <span id="page-2-0"></span>**Visão geral do hardware do AP Série W-IAP270**

**Figura 1** *Vista frontal do W-IAP274 (Tampa estética removida)*

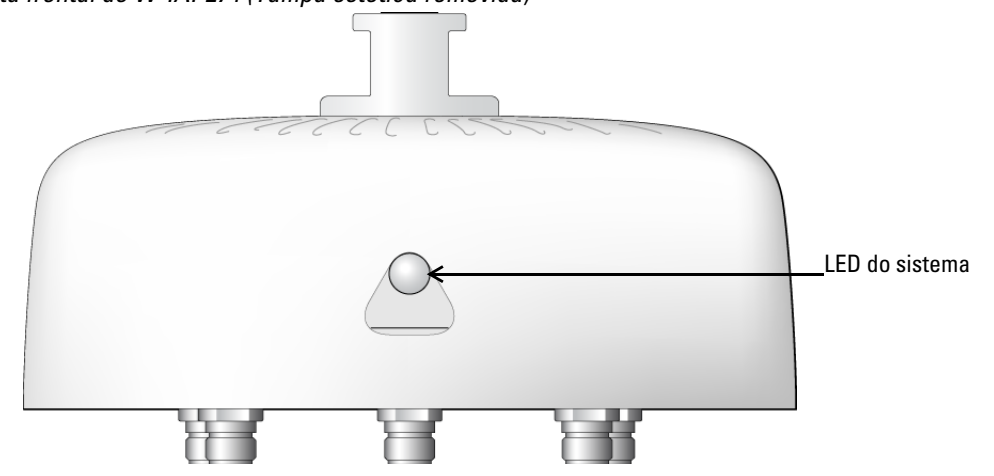

 $\mathscr{U}$ 

**NOTA:** Os conectores de antena do ponto de acesso W-IAP274 Instant são cobertos por uma tampa estética na embalagem. A tampa estética pode ser removida quando necessário

### **Figura 2** *Vista frontal do W-IAP275*

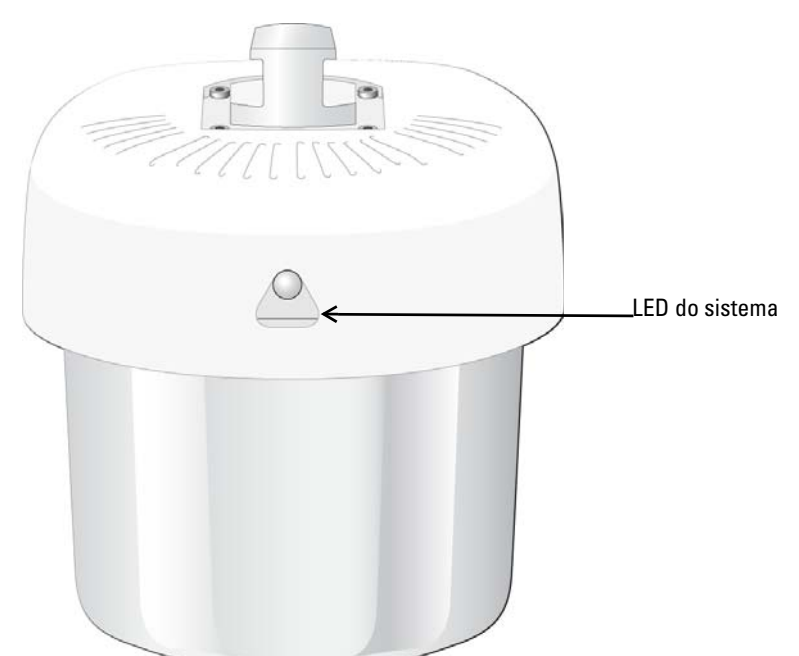

### **LED**

O ponto de acesso Série W-IAP270 Instant é equipado com um LED que indica o status do sistema do IAP.

| <b>LED</b>        | <b>Cor/Estado</b>                         | <b>Significado</b>                                                                           |
|-------------------|-------------------------------------------|----------------------------------------------------------------------------------------------|
| LED do<br>sistema | Apagado                                   | Alimentação não fornecida ao IAP                                                             |
|                   | Vermelho                                  | Inicialização inicial                                                                        |
|                   | Verde - piscando                          | IAP iniciando                                                                                |
|                   | Verde - fixo                              | IAP pronto e conexão Ethernet de 1000 Mbps<br>estabelecida. O LED apaga após 1200 segundos   |
|                   | Verde - Amarelo, período de<br>6 segundos | IAP pronto e conexão Ethernet de 10/100 Mbps<br>estabelecida. O LED apaga após 1200 segundos |

<span id="page-3-1"></span>**Tabela 1** *Status dos LEDs da Série W-IAP270 durante a inicialização*

### <span id="page-3-0"></span>**Tabela 2** *Status dos LEDs da Série W-IAP270 durante o funcionamento*

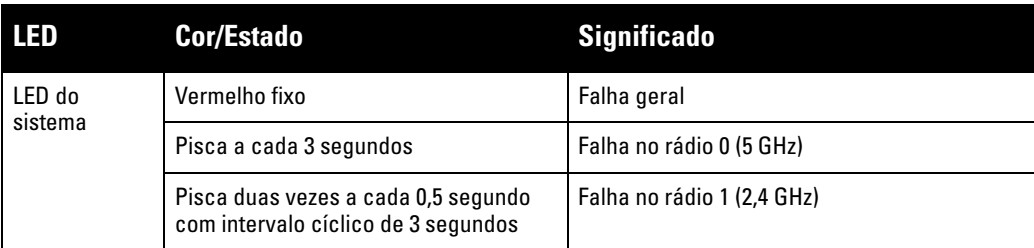

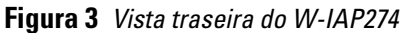

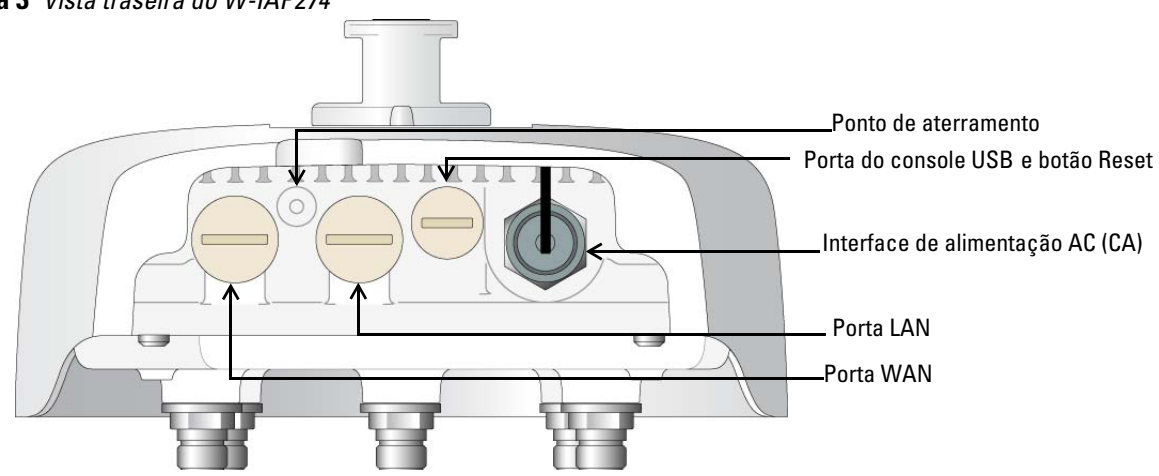

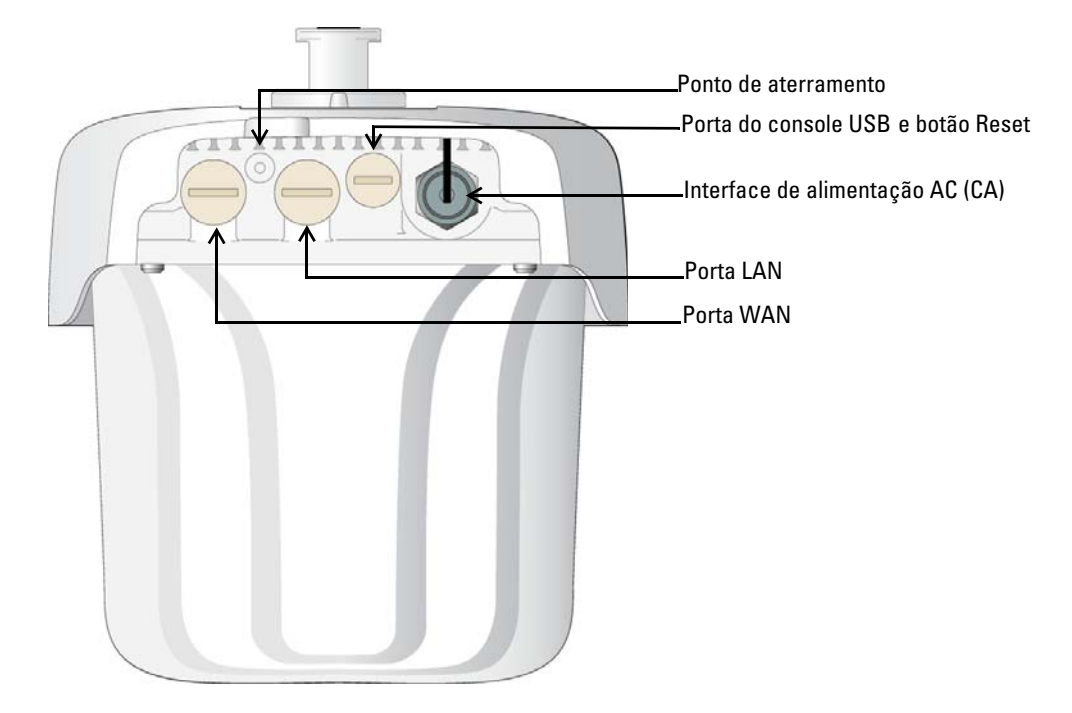

### **Porta do console USB**

A porta do console USB Micro-B permite conectar o IAP a um terminal serial ou laptop para viabilizar o gerenciamento local direto. Use o cabo do console USB fornecido para conectar o IAP. Você pode baixar o driver necessário para o adaptador USB-UART do site **download.dell-pcw.com** sob a guia **Tools & Resources**.

Use a seguinte configuração para acessar o terminal:

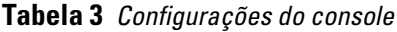

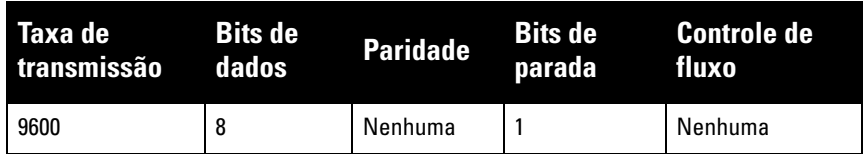

### **Portas Ethernet**

O ponto de acesso Série W-IAP270 Instant é equipado com duas portas Gigabit Ethernet 10/100/1000Base-T (RJ-45) (porta WAN e LAN) para conectividade de rede cabeada. A porta WAN oferece suporte ao PoE (Power over Ethernet) 802.3at, admitindo 48 V CC (DC) de potência nominal como um dispositivo definido por padrões (PD) alimentado por uma fonte de alimentação (PSE), como injetor PoE midspan.

Essas portas possuem conectores RJ-45 fêmea com o esquema de pinos detalhado na [Figura 5.](#page-4-0)

#### <span id="page-4-0"></span>**Figura 5** *Esquema de pinos da porta Gigabit Ethernet*

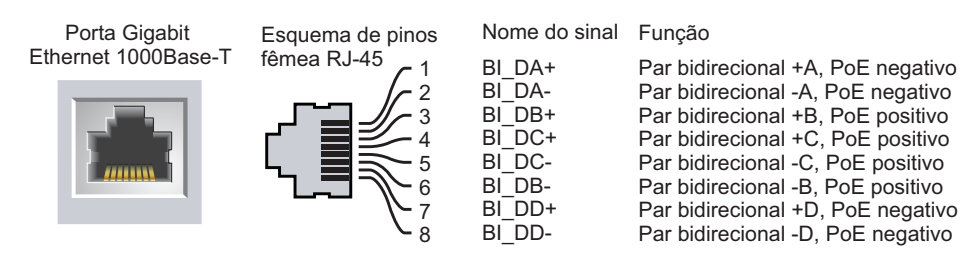

### **Botão Reset (Reiniciar)**

O botão Reset pode ser usado para restaurar as configurações de fábrica do IAP. Para reiniciar o IAP:

- 1. Desligue o IAP.
- 2. Pressione o botão Reset usando um pequeno objeto estreito, como um clipe para prender papel.
- 3. Ligue o IAP sem soltar o botão Reset. O LED do sistema piscará em 5 segundos.
- 4. Solte o botão Reset.

O LED do sistema piscará novamente em 15 segundos indicando que a reinicialização foi concluída. O IAP continuará a iniciar com as configurações padrão de fábrica.

### **Interface de alimentação AC (CA)**

O ponto de acesso Série W-IAP270 Instant tem capacidade para alimentação AC (CA) na faixa de 100 - 240 V AC (CA). O cabo de alimentação ou o kit de conectores de alimentação é vendido separadamente.

#### **Ponto de aterramento**

Lembre-se sempre de proteger o IAP instalando linhas de aterramento. A conexão de aterramento deve ser concluída antes de conectar a alimentação ao chassi do IAP.

#### **Figura 6** *Vista superior do W-IAP274 e do W-IAP275*

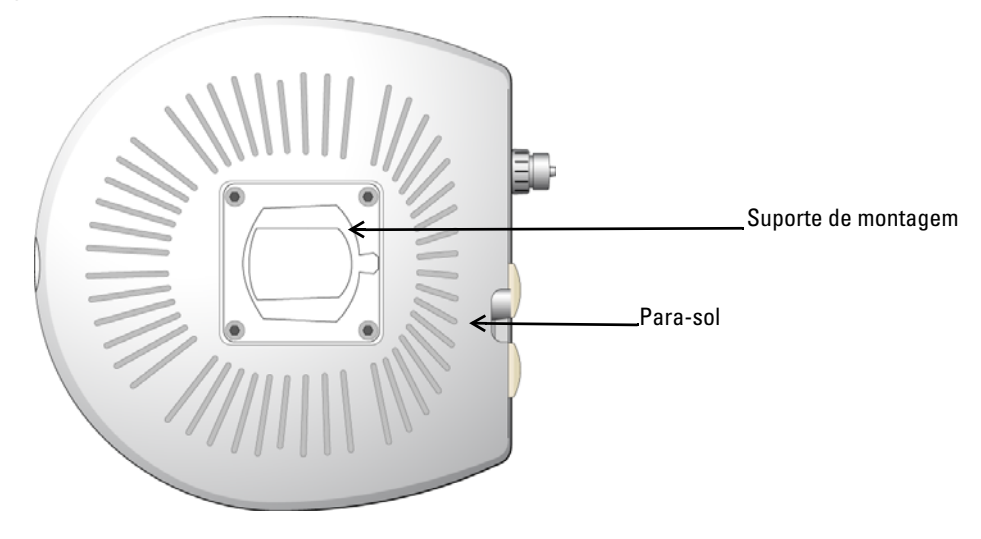

O para-sol com o suporte de montagem é fixado no ponto de acesso Série W-IAP270 Instant antes de ser despachado da fábrica.

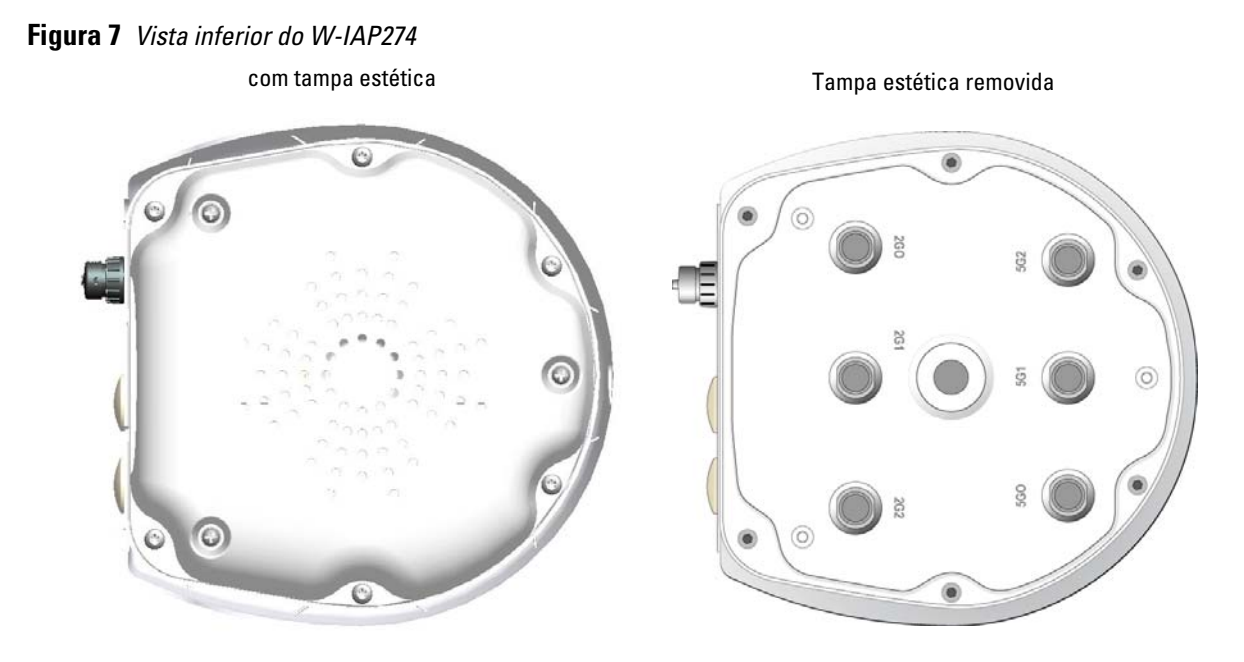

**Figura 8** *Vista inferior do W-IAP275*

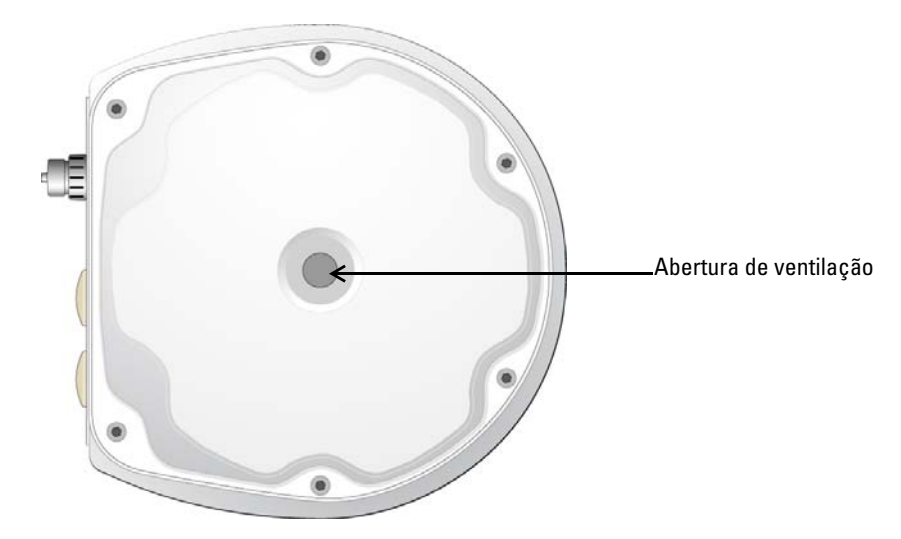

#### **Conectores de antena externa**

O ponto de acesso W-IAP274 Instant é equipado com seis conectores fêmea tipo N para antena externa. Os conectores são identificados por 2G0, 2G1, 2G2, 5G0, 5G1 e 5G2, e correspondem às cadeias de rádio 0,1 e 2 de 2,4/5 Ghz.

**NOTA:** Instale antenas externas de acordo com as instruções do fabricante e conecte as antenas aos conectores de antena fêmea tipo N no ponto de acesso W-IAP274 Instant.

### **Abertura de ventilação**

 $\mathscr{U}$ 

A parte inferior do ponto de acesso Série W-IAP270 Instant tem uma abertura de ventilação para equilibrar a pressão e a umidade dentro e fora do IAP. Também permite a troca de ar entre o IAP e o ambiente de uma forma controlada que não permite que a água entre no aparelho.

## <span id="page-7-0"></span>**Antes de começar**

╱╲

╱╲

 $\mathscr U$ 

╱╲

**CUIDADO: Declaração da FCC:** A terminação inadequada de pontos de acesso instalados nos Estados Unidos configurados para controladores modelos não adequados para os EUA violará a concessão da autorização da FCC para usar o equipamento. Qualquer violação proposital ou intencional pode resultar na solicitação imediata da FCC para interromper a operação e pode estar sujeita ao confisco do produto (47 CFR 1.80).

#### **CUIDADO: Declaração da UE:**

Produtos de rede LAN de rádio de potência inferior operando em faixas de frequência de 2,4 GHz e 5 GHz. Consulte o *Dell Networking W-Series Instant User Guide* para obter detalhes sobre as restrições.

Produit réseau local radio basse puissance operant dans la bande fréquence 2.4 GHz et 5 GHz. Merci de vous referrer au *Dell Networking W-Series Instant User Guide* pour les details des restrictions.

Low Power FunkLAN Produkt, das im 2.4 GHz und im 5 GHz Band arbeitet. Weitere Informationen bezlüglich Einschränkungen finden Sie im *Dell Networking W-Series Instant User Guide.*

Apparati Radio LAN a bassa Potenza, operanti a 2.4 GHz e 5 GHz. Fare riferimento alla *Dell Networking W-Series Instant User Guide* per avere informazioni detagliate sulle restrizioni.

**NOTA:** A Dell, em conformidade com as normas governamentais, projetou o ponto de acesso Série W-IAP270 Instant de forma que somente os administradores de rede autorizados possam alterar as configurações. Para obter informações sobre a configuração, consulte o *Dell Networking W-Series Instant Quick Start Guide* e o *Dell Networking W-Series Instant User Guide*.

**CUIDADO:** Pontos de acesso são dispositivos de transmissão de rádio e, como tal, estão sujeitos às leis do governo. Os administradores de rede responsáveis pela configuração e operação de pontos de acesso devem seguir as leis locais de difusão. Especificamente, os pontos de acesso devem usar designações de canal apropriadas ao local em que o ponto de acesso será usado.

### **Identificação de locais específicos para instalação**

É possível montar o ponto de acesso Série W-IAP270 Instant na parede ou no poste. Use o mapa de posicionamento do IAP gerado pelo software VisualRF Plan da Dell para determinar os locais adequados para a instalação. Cada local deve estar o mais próximo possível do centro da área de cobertura desejada e deve estar livre de obstruções ou fontes óbvias de interferência. Esses absorvedores/refletores/fontes de interferência de RF afetarão a propagação de RF e devem ser levados em consideração durante a fase de planejamento e ajustados ao planejamento de RF.

### **Identificação dos absorvedores/refletores/fontes de interferência de RF conhecidos**

A identificação de absorvedores, refletores e fontes de interferência de RF conhecidos no campo durante a fase de instalação é extremamente importante. Certifique-se de que essas fontes sejam levadas em consideração quando instalar o IAP em seu local fixo. Exemplos de fontes que prejudicam o desempenho de RF:

- Cimento e tijolo
- Objetos que contêm água
- Metal
- Fornos de micro-ondas
- Telefones e fones de ouvido sem fio

## <span id="page-8-0"></span>**Instalação do IAP**

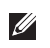

 $\mathscr{U}$ 

 $\mathscr U$ 

**NOTA:** Os reparos de todos os produtos da Dell Networking devem ser efetuados somente por profissionais de assistência técnica treinados.

### **Usando os kits de montagem**

O ponto de acesso Série W-IAP270 Instant pode ser instalado em uma parede ou fixado a um poste usando um dos seguintes kits de montagem:

#### **Tabela 4** *Kits de montagem para o ponto de acesso Série W-IAP270 Instant*

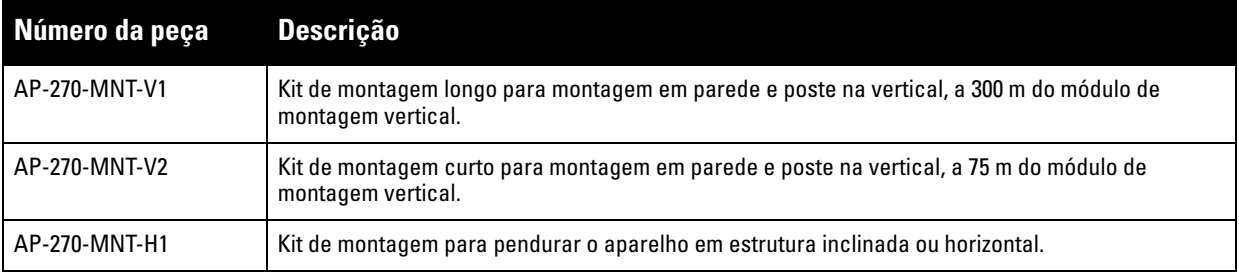

**NOTA:** O ponto de acesso Série W-IAP270 Instant não é fornecido com kits de montagem. Esses kits de montagem estão disponíveis como acessórios e devem ser solicitados separadamente.

**NOTA:** Consulte as instruções de instalação do AP-270-MNT-V1, AP-270-MNT-V2 e AP-270-MNT-H1, consulte *AP-270-MNT-V1 Installation Guide, AP-270-MNT-V2 Installation Guide* e *AP-270-MNT-H1 Installation Guide* respectivamente*.*

### **Aterramento do IAP**

Depois que o ponto de acesso Série W-IAP270 Instant for instalado com um dos kits de montagem acima, o aterramento deverá ser preparado antes de ligar o IAP. O fio de aterramento deve ser de bitola nº 8 AWG.

- 1. Desencape uma extremidade do fio de aterramento e coloque o fio de aterramento desencapado na cavilha de cobre e pressione firmamente com o alicate.
- 2. Prenda a cavilha de cobre ao orifício de aterramento do ponto de acesso Série W-IAP270 Instant com o parafuso M4 x6 fornecido na embalagem do IAP, conforme ilustrado na [Figura 9.](#page-8-1)

#### <span id="page-8-1"></span>**Figura 9** *Aterramento do IAP*

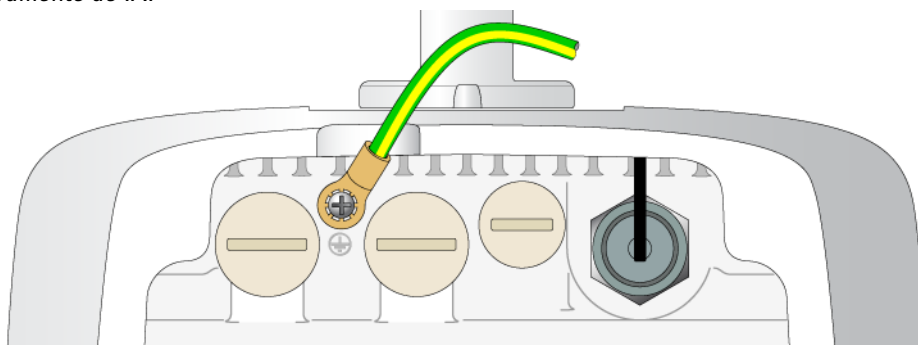

### **Conexão do cabo Ethernet**

Para conectar o cabo Ethernet ao ponto de acesso Série W-IAP270 Instant, execute as etapas a seguir usando os prensas-cabo que acompanham o IAP.

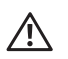

**AVISO:** Se os prensas-cabo Ethernet fornecidos não forem usados, poderão ocorrer problemas de conectividade e PoE.

 $\mathscr{U}$ 

 $\mathscr U$ 

 $\bigwedge$ 

U

**NOTA:** O cabo não é fornecido e deve ser adquirido separadamente. Adquira um cabo CAT 5E resistente a UV próprio para ambientes externos ou um cabo RJ-45 superior para usar com o ponto de acesso Série W-IAP270 Instant.

### **Figura 10** *Instalando um prensa-cabo*

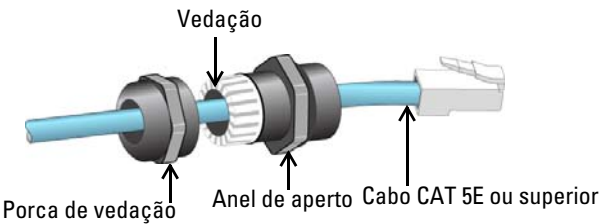

- 1. Deslize a porca de vedação sobre o cabo (sem o conector RJ45 encaixado na extremidade).
- 2. Deslize o anel de aperto sobre o cabo.
- 3. Usando uma ferramenta de engaste, encaixe o conector RJ-45 blindado na extremidade do cabo.
- 4. Remova a capa de proteção contra intempéries da porta Ethernet.
- 5. Insira o conector RJ-45 na porta Ethernet.
- 6. Aparafuse o anel de aperto na porta Ethernet.
- 7. Aparafuse a porca de vedação no anel de aperto.

**NOTA:** A vedação dentro do anel de aperto, por padrão de fábrica, é aplicável para cabos com diâmetro de 5 a 8,5 mm. No kit de prensa-cabo, outra vedação é fornecida para uso com os cabos com 7 a 10 mm de diâmetro.

## **Conexão do cabo de alimentação**

**CUIDADO:** A instalação e o reparo dos produtos Dell devem ser executados por instaladores profissionais de maneira consistente com o código de eletricidade vigente na jurisdição da implantação. Em muitos países, isso exigirá um eletricista licenciado para executar essa operação. No Japão, o eletricista é certificado pelo Ministério da Economia, Comércio e Indústria.

**NOTA:** O ponto de acesso Série W-IAP270 Instant não é fornecido com cabos de alimentação. Esses acessórios estão disponíveis como acessórios e devem ser solicitados separadamente.

O ponto de acesso Série W-IAP270 Instant oferece duas maneiras para conectar o aparelho à alimentação CA (AC). Duas variantes de cabo de alimentação estão disponíveis. Há também um kit de conectores opcional que permite montar seu próprio cabo se a oferta padrão não atender às necessidades da implantação.

**Tabela 5** *SKUs para opções de alimentação*

| Número da peça | <b>Descrição</b>                                                                 |
|----------------|----------------------------------------------------------------------------------|
| PC-OD-AC-P-NA  | Cabo de alimentação CA (AC) à prova d'água (5 m), versão para a América do Norte |
| PC-OD-AC-P-INT | Cabo de alimentação CA (AC) à prova d'água (5 m), versão Internacional (UE)      |

**Tabela 5** *SKUs para opções de alimentação*

| Número da peça <b>Descrição</b> |                                                                        |
|---------------------------------|------------------------------------------------------------------------|
| CKIT-OD-AC-P                    | Kit de conectores à prova d'água para interface de alimentação CA (AC) |

A diferença entre as variantes de peças NA e INTL é a codificação de cores dos condutores.

- O cabo norte-americano usa Preto (Quente), Branco (Neutro) e Verde (Terra).
- O cabo INTL segue o sistema internacional de Marrom (Quente), Azul (Neutro) e Amarelo/Verde (Terra)

### **Prática recomendada para a conexão externa à rede elétrica AC (CA)**

Em todas as circunstância e com qualquer infraestrutura externa, a prática recomendada é conectar à rede elétrica AC (CA) em uma caixa de junção protegida contra intempéries com classificação de qualidade. Isso precisa ser implementado por um profissional qualificado de maneira consistente com o código de eletricidade vigente na jurisdição da implantação. Em muitos países, isso exigirá um eletricista licenciado para executar essa operação.

No Japão, o eletricista é certificado pelo Ministério da Economia, Comércio e Indústria.

O uso de plugues com equipamentos de infraestrutura é ideal apenas para instalações temporárias onde o ruído de movimentação dos plugues GFI é considerado tolerável. Caso você queira acoplar um plugue aos cabos, o instalador deverá seguir todas as instruções fornecidas com o plugue de maneira consistente com o código de eletricidade local.

### **Uso do CKIT-OD-AC-P**

As instruções de montagem desse componente são fornecidas com o próprio componente. Todas as instruções devem ser seguidas para assegurar a montagem adequada do conector no cabo.

As especificações necessárias para cabos de terceiros usados com a solução CKIT são:

 Especificações de cabo de alimentação CA (AC) (quando se usa o kit de conectores CA (AC) e um cabo personalizado): tensão nominal mínima de 250 V/1 A, 6-12 mm de diâmetro, próprio para uso em ambientes externos e exposição UV

### **Esquema de pinos do conector do cabo de alimentação CA (AC)**

**Figura 11** *Conector do cabo de alimentação CA (AC)* 

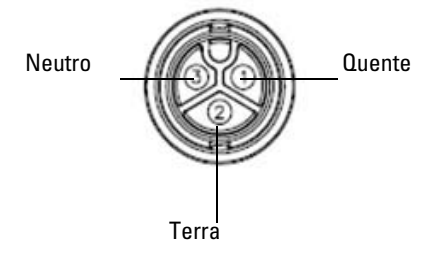

### **Conexão do cabo de alimentação ao IAP**

- 1. Remova a capa de proteção contra intempéries da interface de alimentação.
- 2. Insira o conector do cabo de alimentação na interface de alimentação e aperte a porca de aperto com as mãos.

# **Verificação da conectividade pós-instalação**

Os LEDs integrados do IAP podem ser usados para verificar se o IAP está recebendo energia e inicializando com sucesso (consulte a [Tabela 2](#page-3-0) e a [Tabela 1\)](#page-3-1). Consulte o documento *Dell Networking W-Series Instant Quick Start Guide* para obter detalhes sobre a verificação da conectividade da rede pós-instalação.

# **Especificações do produto**

### **Mecânica**

- Dimensões do dispositivo (A x L x P)
	- W-IAP274 (sem a tampa estética): 14 cm x 23 cm x 24 cm
	- W-IAP274 (com a tampa estética): 19 cm x 23 cm x 24 cm
	- $W-IAP275: 27 cm x 23 cm x 24 cm$
- Peso
	- W-IAP274(sem tampa estética): 2,4 kg
	- W-IAP274 (com tampa estética): 2,7 kg
	- $W$ -IAP275: 2,4 kg

### **Elétrica**

- Ethernet
	- 2 interfaces Ethernet RJ-45 10/100/1000 Base-T auto-sensing
	- MDI/MDX
	- PoE (em conformidade com o padrão IEEE 802.3at), 48 V DC (CC)/0,6 A
- Alimentação
	- 100-240 V AC (CA) de 50/60 Hz de fonte de alimentação AC (CA) externa
	- Suporte PoE na porta WAN: dispositivos de fonte de alimentação PoE em conformidade com 802.3at

### **Ambiental**

- Operacional
	- Temperatura: 40°C a 60°C
	- Umidade: 5% a 95% sem condensação
- Armazenamento
	- Temperatura: -40ºC a 85ºC

Confira as especificações adicionais deste produto na folha de dados em **dell.com**.

## <span id="page-12-0"></span>**Segurança e conformidade com as normas**

 $\mathscr U$ 

 $\bigwedge$ 

Λ

**NOTA:** Para saber as restrições específicas do país e informações adicionais sobre segurança e normas, consulte o documento multilíngue *Dell Networking W-Series Safety, Environmental, and Regulatory Information* fornecido com este produto.

### **Nome do modelo regulamentado**

Os nomes dos modelos regulamentados seguir se aplicam aos pontos de acesso Série W-IAP270 Instant:

- W-IAP274: APEX0101
- W-IAP275: APEX0100

### **FCC**

Este dispositivo é rotulado eletronicamente. Para ver a ID FCC:

- 1. Faça logon na interface da Web do controlador
- 2. Navegue até **Maintenance (Manutenção) > Controller (Controlador) > About (Sobre)**.

**CUIDADO:** Os pontos de acesso Dell devem ser instalados por um instalador profissional. O instalador profissional é responsável por garantir que o aterramento esteja disponível e em conformidade com as normas de eletricidade locais e nacionais aplicáveis.

**CUIDADO: Declaração sobre a exposição à radiação de RF:** Este equipamento está em conformidade com os limites de exposição à radiação de RF da FCC. Este equipamento deve ser instalado e utilizado a uma distância mínima de 35 cm entre o radiador e o seu corpo para operações sob 2,4 GHz e 5 GHz. Este transmissor deve ser instalado ou funcionar em conjunto com qualquer outra antena ou transmissor. Quando operado dentro da faixa de frequência de 5,15 a 5,25 GHz, este dispositivo deve ser restrito ao uso em ambientes internos para reduzir a possibilidade de interferência prejudicial com sistemas de satélite móvel co-canal.

## **FCC Classe B Parte 15**

Este dispositivo está em conformidade com a parte 15 das normas da FCC (Comissão Federal de Comunicações). O funcionamento está sujeito às duas condições a seguir:

- Este dispositivo não pode causar interferência prejudicial.
- Este dispositivo deve aceitar qualquer interferência recebida, incluindo aquela que pode causar o funcionamento indesejado.

**CUIDADO:** As alterações ou modificações nesta unidade não aprovadas expressamente pela parte responsável pela conformidade podem anular a autoridade do usuário para operar este equipamento.

Este equipamento foi testado e considerado em conformidade com os limites estabelecidos para dispositivos digitais de classe B, de acordo com a parte 15 das normas da FCC. Este equipamento gera, usa e pode radiar energia de radiofrequência e, se não instalado e utilizado de acordo com as instruções do fabricante, pode causar interferência prejudicial às comunicações de rádio.

Se este equipamento causar interferência, o que pode ser determinado ligando e desligando o equipamento, o usuário é aconselhado a tentar corrigir a interferência com uma ou mais das seguintes medidas:

- Reoriente ou reposicione a antena receptora.
- Aumente a separação entre o equipamento e o receptor.
- Conecte o equipamento a uma tomada localizada em um circuito diferente daquele em que o receptor está conectado.

Consulte o revendedor ou um técnico especializado em rádio ou TV para obter ajuda.

Em conformidade com os limites de Classe B para emissões de ruído de rádio conforme definido pela norma para equipamentos causadores de interferência cujo título é "Digital Apparatus", ICES-003 da indústria do Canadá.

Cet apareil numerique de la classe B respecte toutes les exigencies du Reglement sur le materiel brouilleur du Canada.

Os usuários são advertidos de que radares de alta potência são alocados como usuários principais das faixas de frequência 5250-5350 MHz e 5650-5850 MHz e esses radares podem causar interferência e/ou danificar dispositivos WLAN isentos de licença.

#### **Conformidade com as normas da UE**   $C \in \mathbb{O}$

A Dell declara que os modelos de dispositivo APEX0101 e APEX0100 estão em conformidade com as exigências essenciais e outras provisões relevantes da diretiva 1999/5/EC -CE(!). A declaração de conformidade feita sob a diretiva 1999/5/EC está disponível para consulta em **dell.com**.

# **Descarte adequado dos equipamentos da Dell**

Para obter as informações mais atualizadas sobre a conformidade ambiental global e os produtos da Dell, acesse: **dell.com**.

## **Descarte de equipamentos elétricos e eletrônicos**

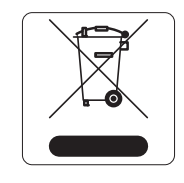

Os produtos da Dell, ao final de sua vida útil, estão sujeitos a processos de coleta e tratamento separados da EU Member States, na Noruega e na Suíça, e portanto são marcados com este símbolo indicado à esquerda (X sobre a lixeira). O tratamento aplicado ao final da vida útil desses produtos nesses países deve estar em conformidade com as leis nacionais aplicáveis dos países que implementarão a Diretiva 2002/96/EC sobre o descarte de equipamentos elétricos e eletrônicos (WEEE).

## **RoHS da União Europeia**

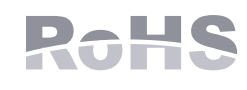

A Aruba Networks Inc., doravante a fabricante deste produto, declara que todos os controladores e pontos de acesso sem fio Dell com a marca CE são fabricados de acordo com as normas provisionais estabelecidas pela Diretiva RoHS 2011/65/EC.

Uma cópia da Declaração de Conformidade da Aruba pode ser obtida sob solicitação da:

Aruba Networks International Ltd. Building 1000, Citygate Mahon Cork Ireland

Inclua o número do modelo regulamentado localizado na placa de identificação regulamentada do produto com a solicitação.

## **RoHS da China**

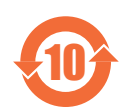

Os produtos da Dell também estão em conformidade com as normas da declaração ambiental da China possuem o rótulo "EFUP 10" ilustrado à esquerda.

### ∤物质声明 **Hazardous Materials Declaration**

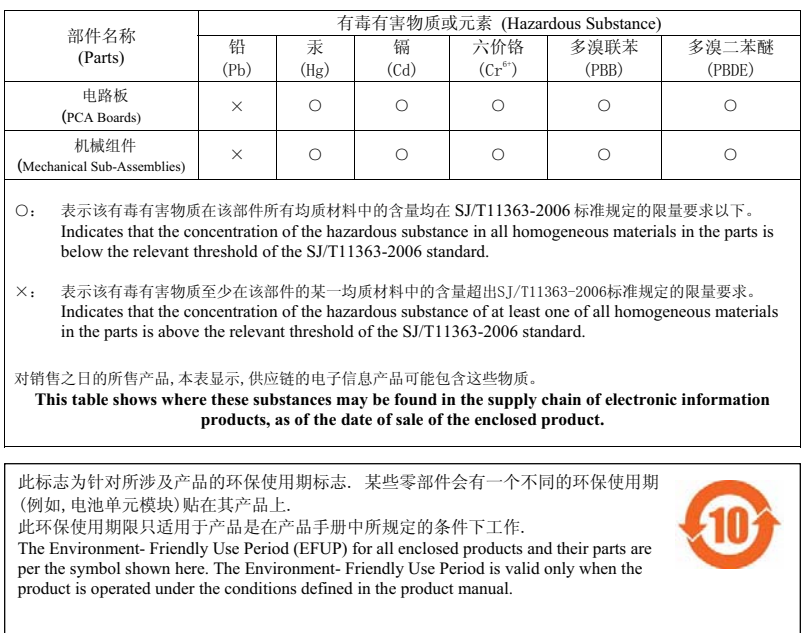

## **RoHS para a Índia**

Este produto está em conformidade com as normas RoHS conforme indicado pelas Leis de Resíduos Eletrônicos (Gerenciamento e Manuseio), estabelecidas pelo Ministério do Meio Ambiente e Florestas do Governo da Índia.

### **Declaração para canadenses**

Under Industry Canada regulations, this radio transmitter may only operate using an antenna of a type and maximum (or lesser) gain approved for the transmitter by Industry Canada. To reduce potential radio interference to other users, the antenna type and its gain should be so chosen that the equivalent isotropically radiated power (e.i.r.p.) is not more than that necessary for successful communication.

This device complies with Industry Canada licence-exempt RSS standard(s).

Operation is subject to the following two conditions: (1) this device may not cause interference, and (2) this device must accept any interference, including interference that may cause undesired operation of the device.

### **Canadian Caution**

This radio transmitter (identify the device by certification number, or model number if Category II) has been approved by Industry Canada to operate with the antenna types listed below with the maximum permissible gain and required antenna impedance for each antenna type indicated. Antenna types not included in this list, having a gain greater than the maximum gain indicated for that type, are strictly prohibited for use with this device**.**

Gain of antenna: 14.0dBi max/10dBi max;

Type of antenna: directional/ommi;

Impedance of antenna: 50ohm

Le présent émetteur radio (identifier le dispositif par son numéro de certification ou son numéro de modèle s'il fait partie du matériel de catégorie I) a été approuvé par Industrie Canada pour fonctionner avec les types d'antenne énumérés ci-dessous et ayant un gain admissible maximal et l'impédance requise pour chaque type d'antenne**.** Les types d'antenne non inclus dans cette liste, ou dont le gain est supérieur au gain

maximal indiqué, sont strictement interdits pour l'exploitation de l'émetteur**.**

Gain d'antenne: 14.0dBi maximal/10dBi maximal;

Type d'antenne: 50 ohm, directionnel/ommi.

## **Filipinas (W-IAP274)**

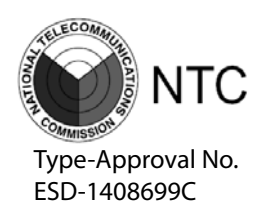

## **Filipinas (W-IAP275)**

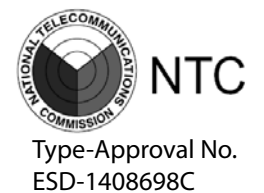

## **Hong Kong (W-IAP274)**

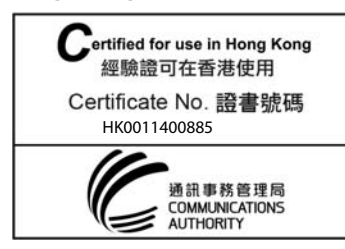

## **Hong Kong (W-IAP275)**

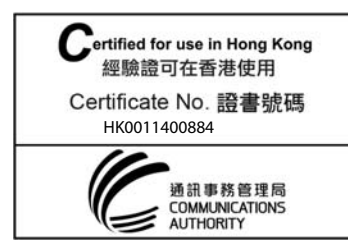

## **UAE (W-IAP274)**

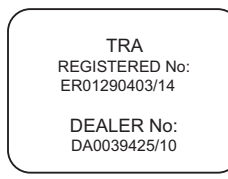

## **UAE (W-IAP275)**

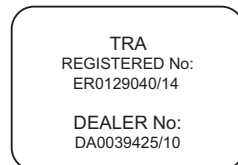

## **Cingapura (W-IAP274 e W-IAP275)**

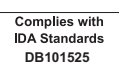

Esta página foi deixada em branco intencionalmente.

Esta página foi deixada em branco intencionalmente.

## **Como entrar em contato com a Dell**

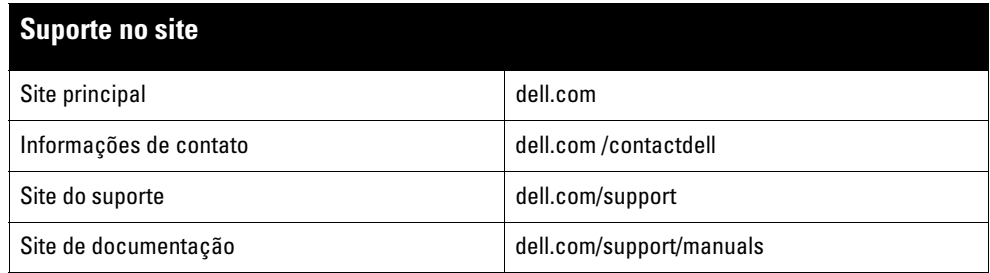

#### Copyright

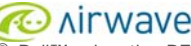

© 2014 Aruba Networks, Inc. As marcas comerciais da Aruba Networks incluem (Cample 1111 VVCU C), Aruba Networks®, Aruba Wireless Networks®, a marca registrada<br>Aruba, o logotipo do Mobile Edge Company e Aruba Mobility Mana Todos os direitos reservados. As especificações deste manual estão sujeitas a alterações sem aviso prévio.

Fabricado nos EUA. Todas as outras marcas comerciais pertencem aos seus respectivos proprietários.

#### Código de fonte aberta

Certos produtos da Aruba contém código de software de fonte aberta desenvolvido por terceiros, incluindo código de software sujeito à licença pública geral (GPL) GNU, licença pública menos generalizada (LGPL) GNU ou outras licenças de fonte aberta. O código de fonte aberta pode ser encontrado neste site: http://www.arubanetworks.com/open\_source

Inclui software da Litech Systems Design. A biblioteca de clientes IF-MAP Copyright 2011 Infoblox, Inc. Todos os direitos reservados. Este produto inclui software desenvolvido por Lars Fenneberg, et al.

#### Aviso legal

O uso de plataformas de switching e softwares da Aruba Networks, Inc., por pessoas físicas ou jurídicas, na terminação de outros dispositivos clientes VPN de outros<br>fornecedores constitui a plena aceitação da responsabilid

Ponto de acesso Dell Networking Série W-IAP270 Instant para ambientes externos | Guia de instalação Número da peça 0511607-PT-01 | Junho de 2014